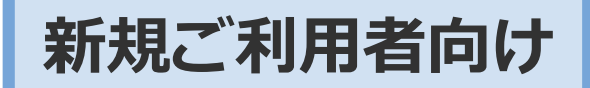

## **「えんjoyネット刈谷」 説明会資料**

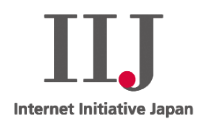

### **株式会社インターネットイニシアティブ ヘルスケア事業推進部**

© Internet Initiative Japan Inc. 1

**電子@連絡帳では医療情報の取扱を考慮し、以下のガイドラインを考慮。 さらに第三者からのセキュリティ監査も実施。**

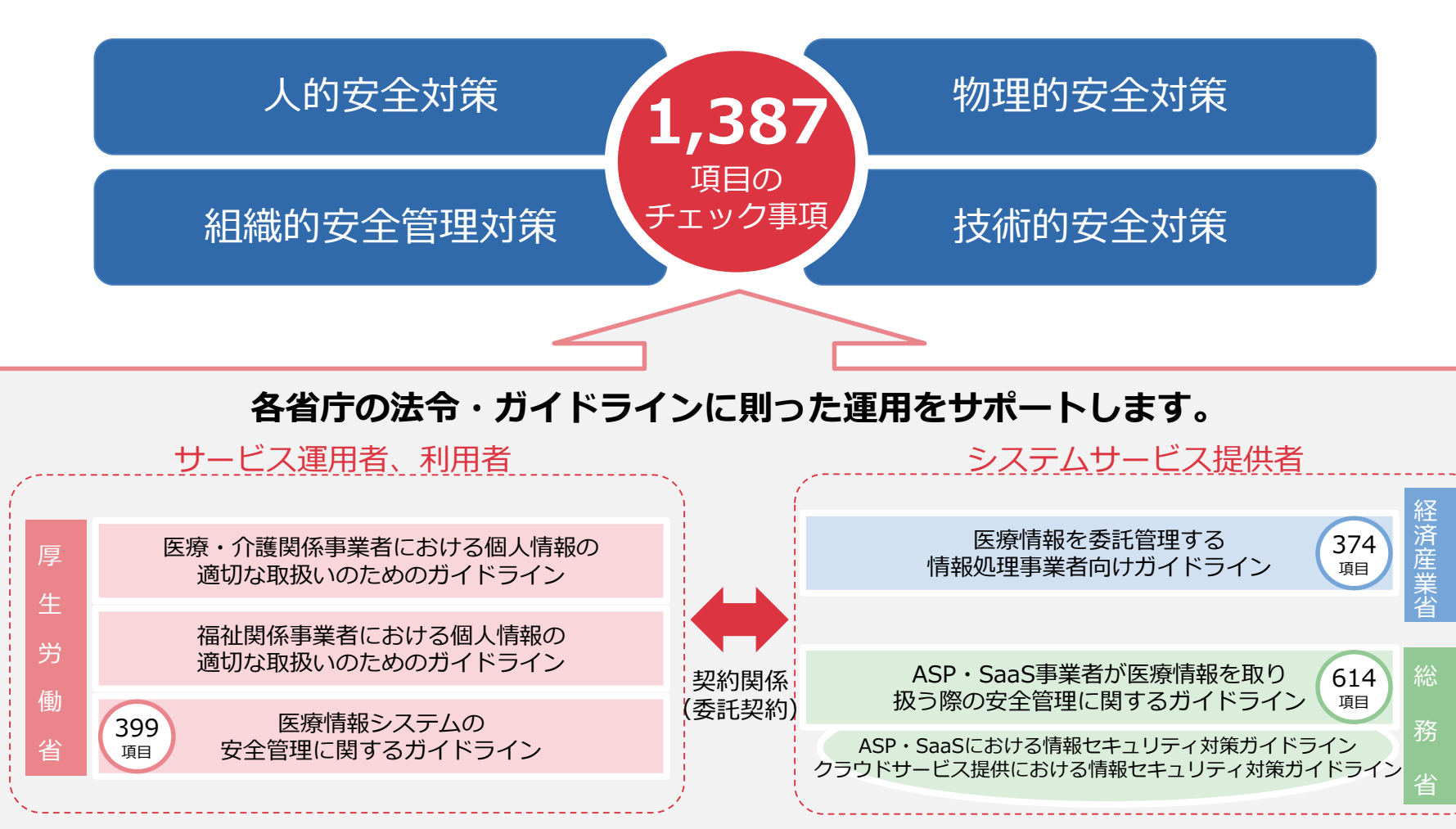

「IIJ電子@連絡帳サービス」のセキュリティ対策

- 医療情報システムガイドラインの推奨する高いセキュリティを**3ステップ**で 実現します。
- 初回ログイン時に**一度だけ行うことで**簡単に強固なセキュリティ環境で利用 できます。

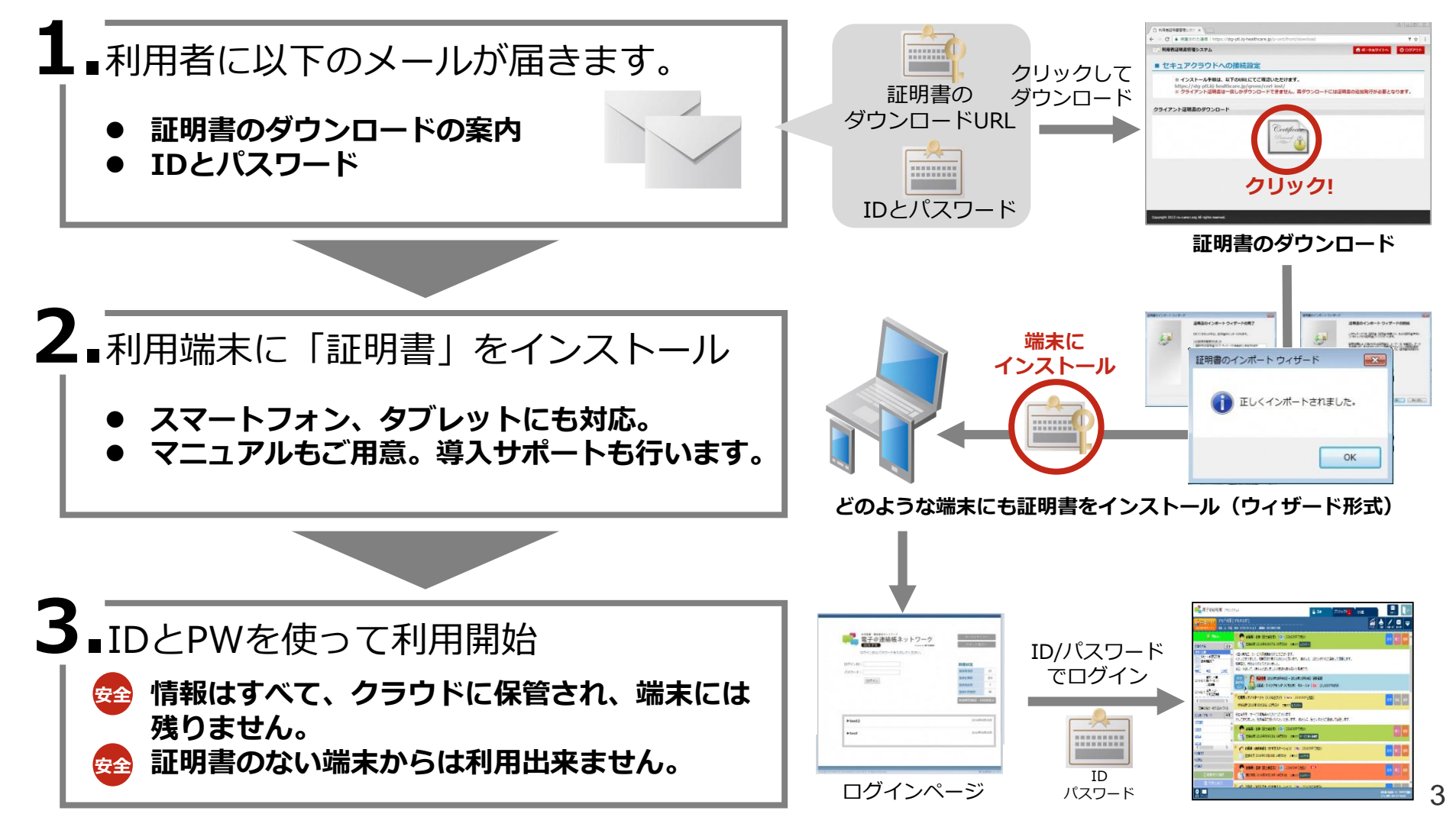

### **課題**

患者様の情報に関して、電子メール、連絡ノート、ファックス、電話等の連絡手段で共有。 多職種間での**コミュニケーションがなかなか**取れない。

### **■各専門職様からのご要望**

- 在宅医療に携わる患者様情報を迅速に共有することで「地域包括ケア」を実現し、生活満足度 (QOL)を向上させたい。
- ●介助方法等を訪問前に計画したい。
- 高度なセキュリティ環境で安全に情報共有を行いたい。

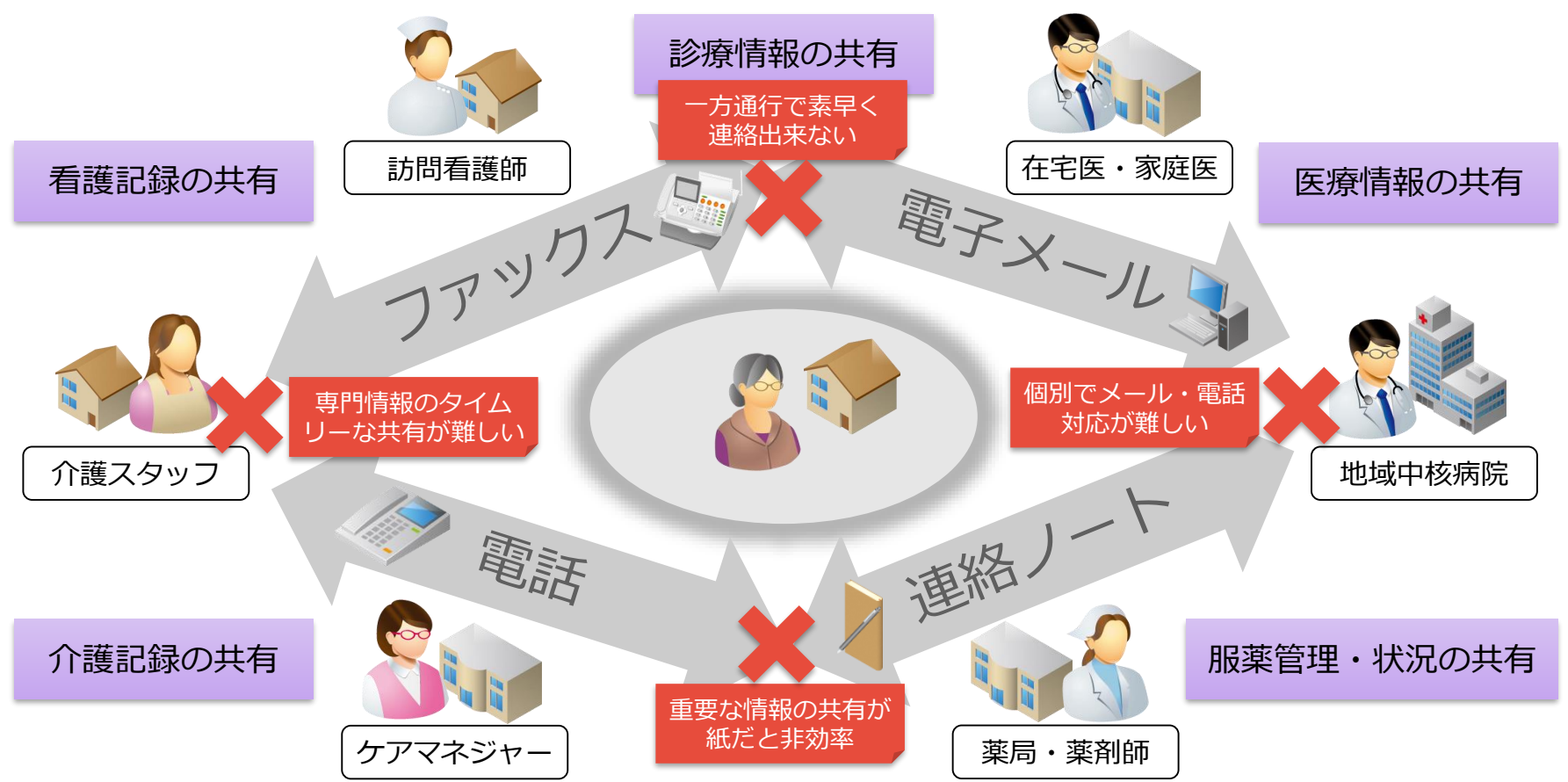

電子@連絡帳 利用シーン(導入効果)

**医療/介護に関わる専門職が「いつでも、どこでも、すぐにでも」情報共有できるための 「多職種連携」コミュニケーションプラットフォーム**

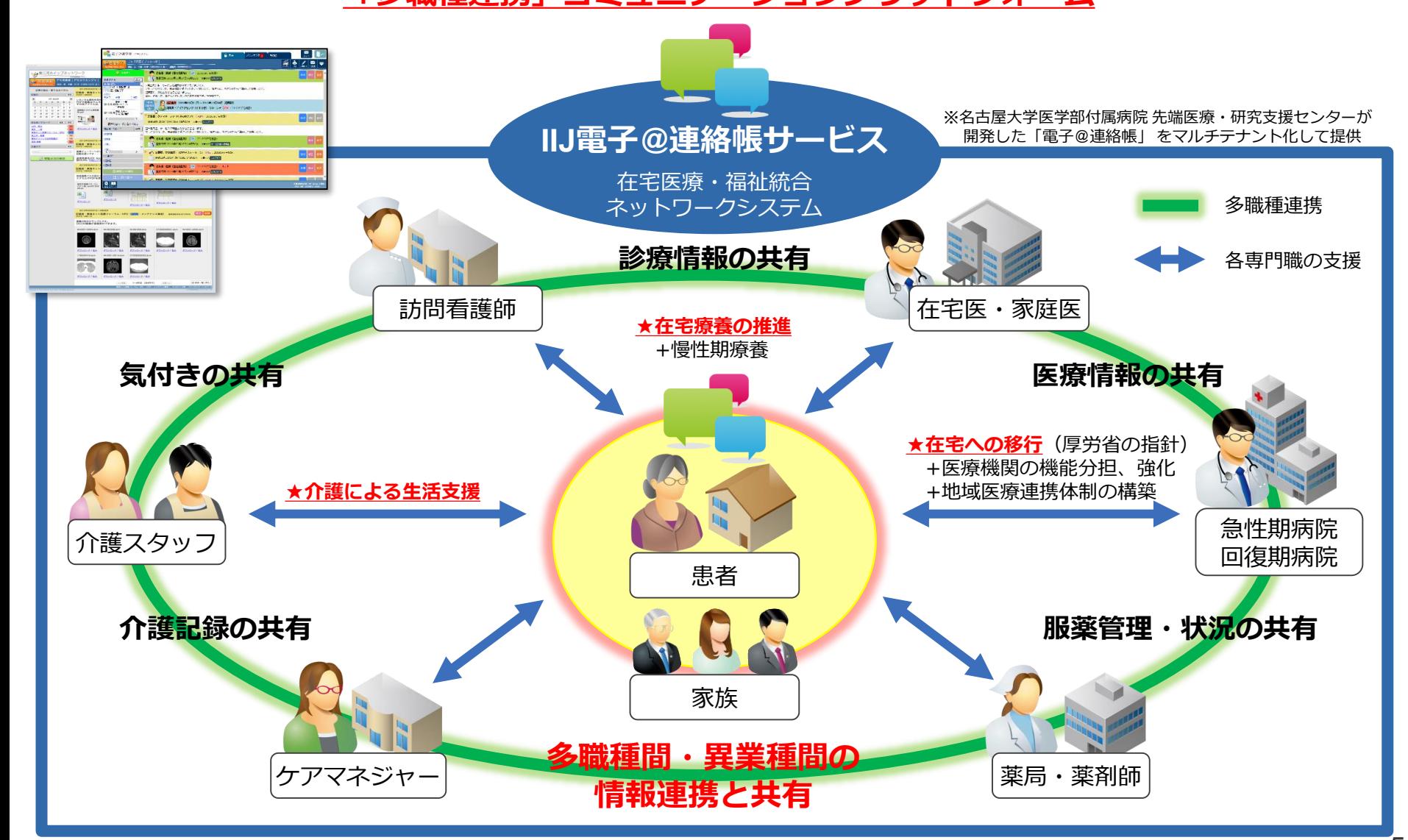

電子@連絡帳 利用シーン(導入効果)

「電子@連絡帳」は、**名古屋大学医学部附属病院 先端医療・研究支援センター**が開発した、地域医療連 携・地域包括ケアの実現に向けた、利用者本人やその家族と、医療/見守りに関わる様々なユーザが情報 を共有できる**「多職種連携」プラットフォーム**です。

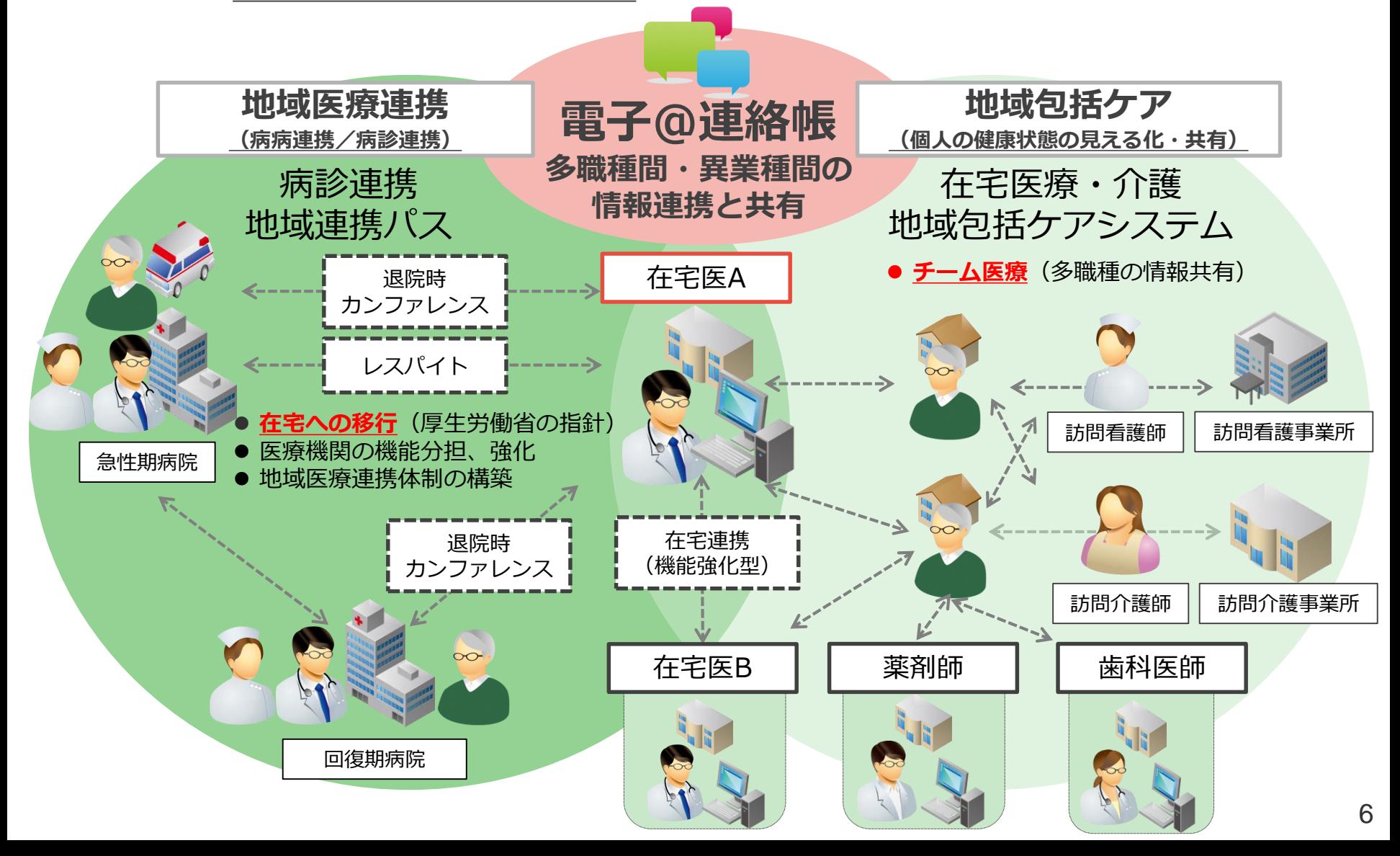

### 「電子@連絡帳」の主な機能紹介

### **「電子@連絡帳」は、主に自治体様のご利用を想定したポータルサイトと、各専 門職の方が患者様情報を取り扱う情報機能から構成されています。**

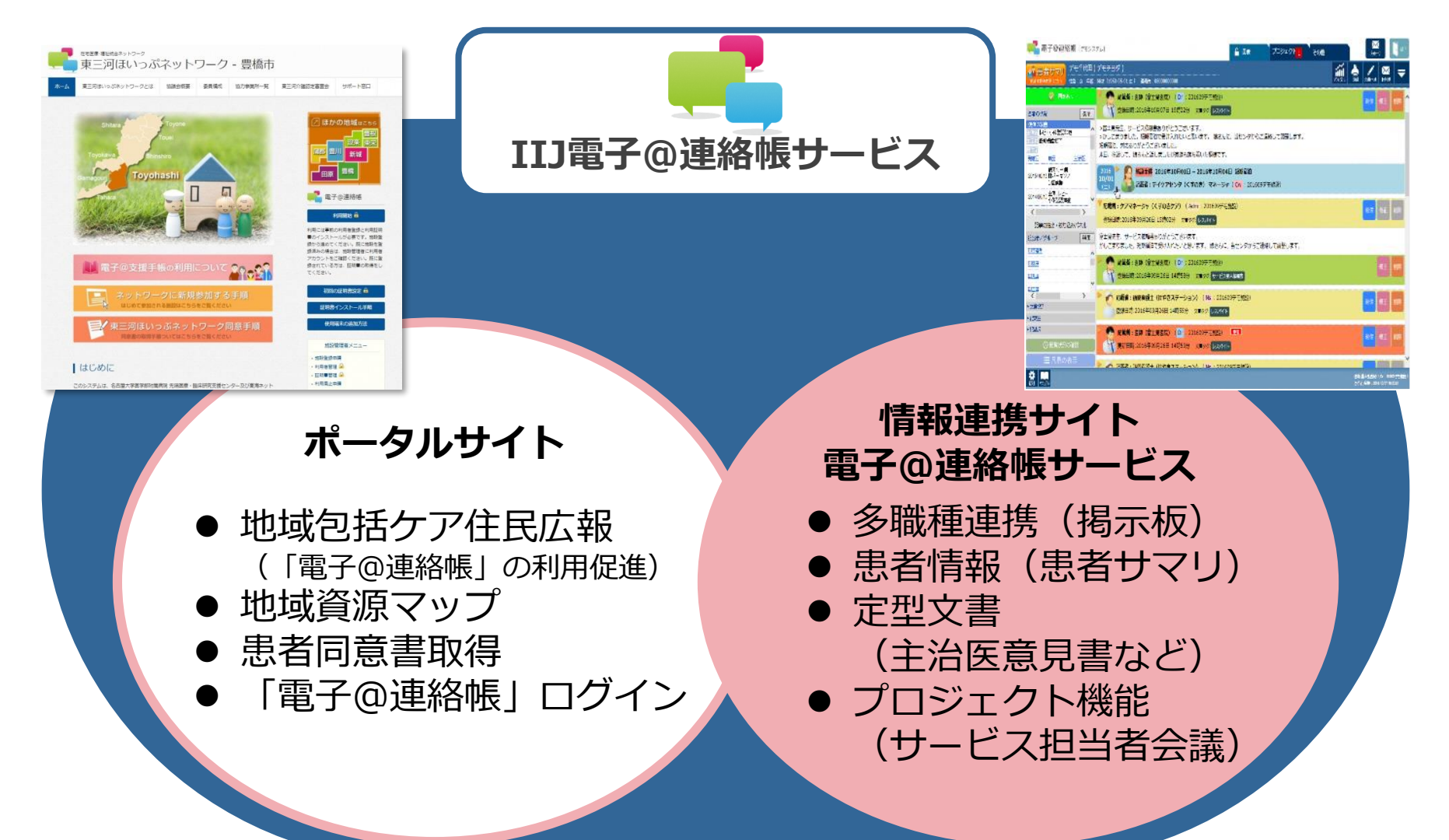

### 電子@連絡帳の特徴

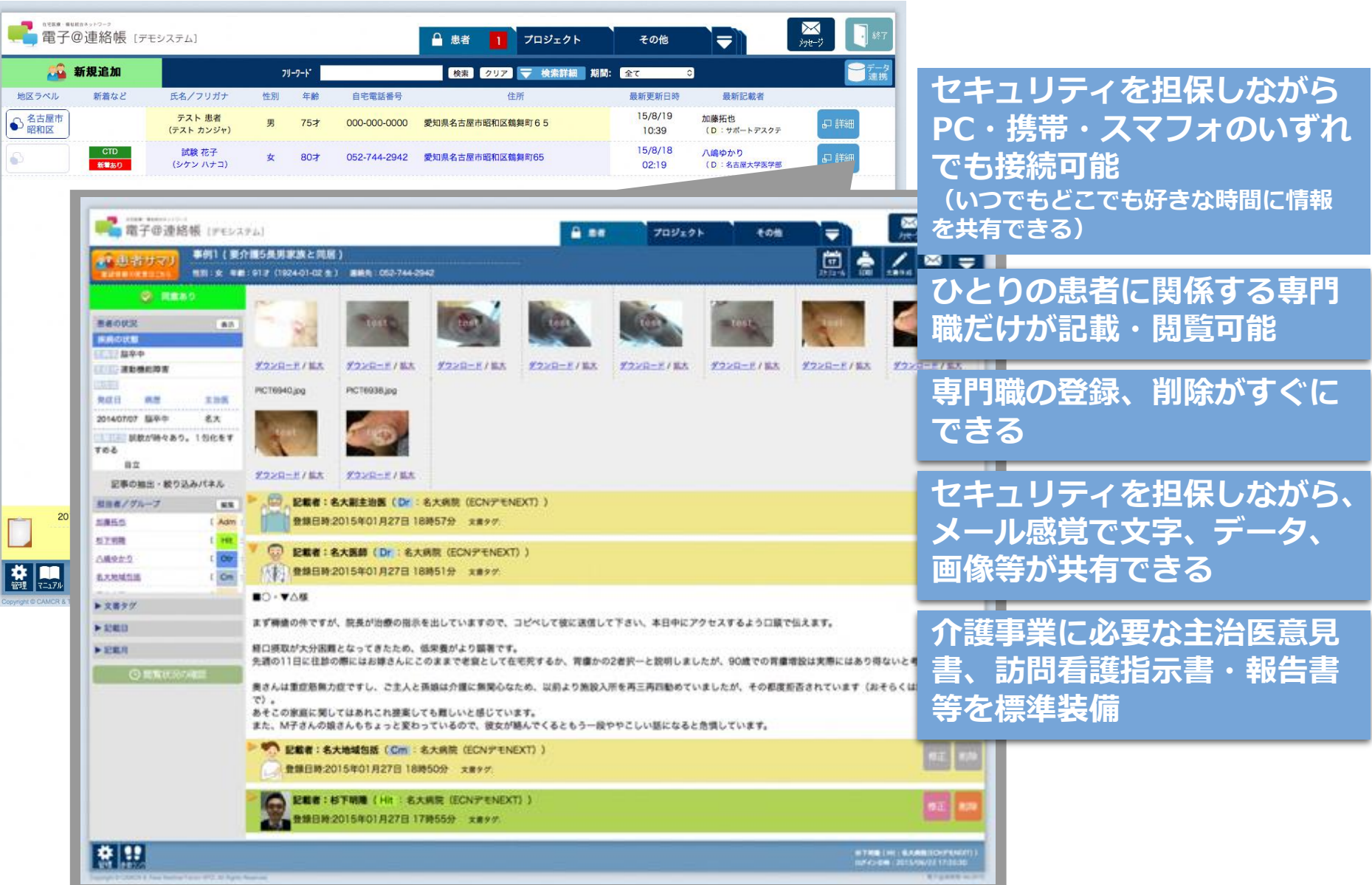

### 電子@連絡帳 基本機能①

見る

### **見るだけで、簡単に情報共有。**

基本的な使い方は、自分が担当している患者、 プロジェクト等をただ見るだけ。 支援チームの発言や資料など、まとめて見る事 が出来ます。

### **時系列だから分かりやすい。**

支援チームの記事や資料は、時系列で分かりや すく表示。患者のケア状況についても、前後の 流れが把握しやすくなっています。

### **他のメンバーのやり取りもわかる。**

支援チームの医師や看護師、薬剤師、ケアマネ ジャー等の支援チーム間で行われているやり取 りが一目でわかります。

### **使い慣れている機器で利用できる。**

パソコン(Windows, Mac)、タブレットなどのWEB ブラウザから利用できます。もちろん、セキュリティ は医療情報が扱えるぐらい万全。

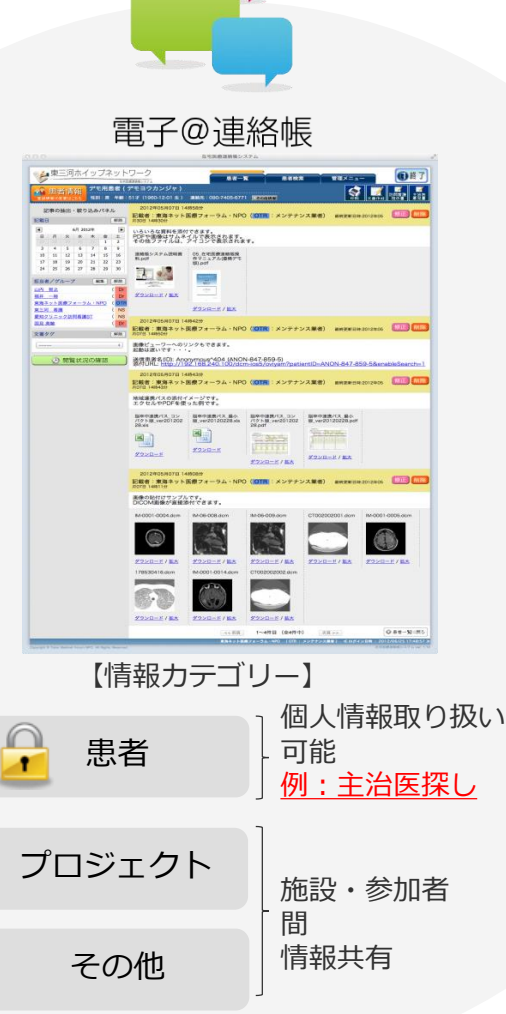

# 書き込む

### **好きなときに、好きな場所で。**

連絡したい事や共有したい資料がある場合に は、普段お使いのパソコンで伝言メモを残す 感覚で書き込んでください。他のメンバーが 都合の良いときにすぐ確認できます。

### **メール感覚で資料を登録。**

診療情報や申送り、FAXなど支援チーム間で 共有したい資料は、写真にとって登録するだ けでOKです。メールを送る手軽さで共有でき ます。

### **メンバーしか見ないから安心。**

あなたの記事は、支援チームのメンバーしか 見る事ができません。メンバー外やサービス 提供者も見る事ができません。特別便を利用 すればメンバー内の特定の人とだけのやりが できます。

### **項目を選ぶだけで様式ができる。**

介護事業に必要な主治医意見書、訪問看護指示書・報 告書等を登録できます。書類フォーマットが異なる場 合はオプションでカスタマイズ可能です。

### 電子@連絡帳 基本機能②

# 面倒なやりとりも、添付ファイルで解決。

## ノート代わりにも。

### **「連絡ノート」の共有**

連絡ノートの共有したいページを写真に 撮ってアップすれば、いちいち連絡ノー トを見に行く手間も省けます。

## たまったFAXも。

### **「FAX」画像の共有**

届いたFAXをその都度登録する習慣にし ておけば、FAXがたまることもありませ ん。

### 共有したい画像も。

### **「医療画像」の共有**

病院等で撮影したCTやMRI画像も登録す れば、内外の関係者とも簡単に情報共有 する事ができます。

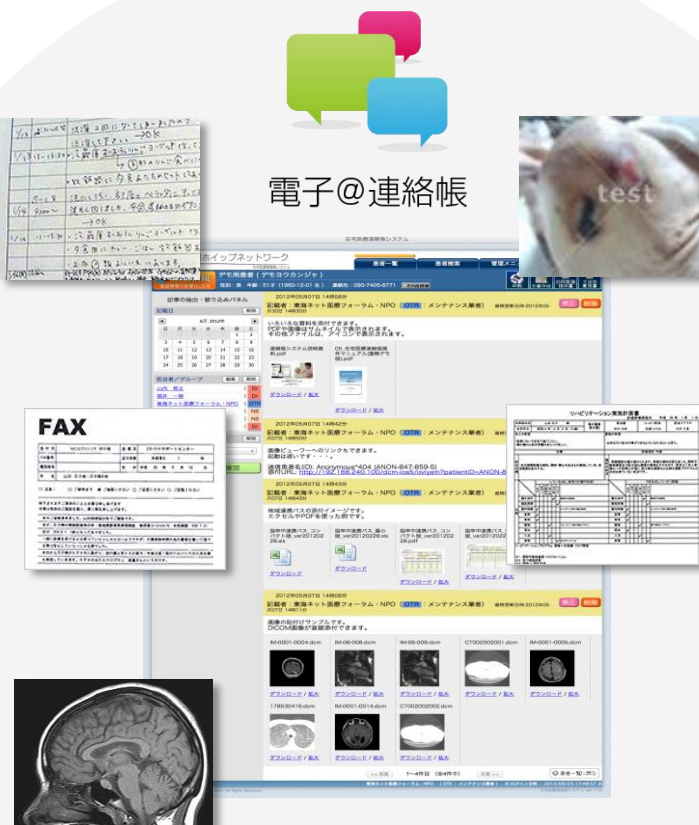

## 患者の症状も。

### **「写真」の共有**

患者の患部写真を登録して共有したり、 写真にコメントを付けたりする事もでき ます。

## 報告書や必要書類も。

### **「文書ファイル」の共有**

医師や看護師、ケアマネジャーなど複数 が関わる文書なども手軽に登録できます。 使いなれればExcelやワードをそのまま登 録できます。

# 「電子@連絡帳」活用事例のご紹介

豊橋市医師会

電子連絡帳担当理事

医療法人廣姫会 田代ひ尿器科 山内 智之

「電子@連絡帳」担当オブザーバー 小椋 大嗣 (株式会社インターネットイニシアティブ所属)

# 診診連携での看取り症例

- 76才男性
- 既往歴:脳梗塞、慢性腎不全、認知症、神経 因性膀胱、高血圧症
- 現病歴:

平成23年11月市民病院から退院後在宅専門クリニックで膀胱留置カテーテルの 交換に難渋したため、当院に紹介された。 平成25年11月からは全身状態が悪化したため、往診とした。 週末旅行のため連携医に看取りのお願いをし、12/1に腎不全で永眠された。

採血データなどの情報共有

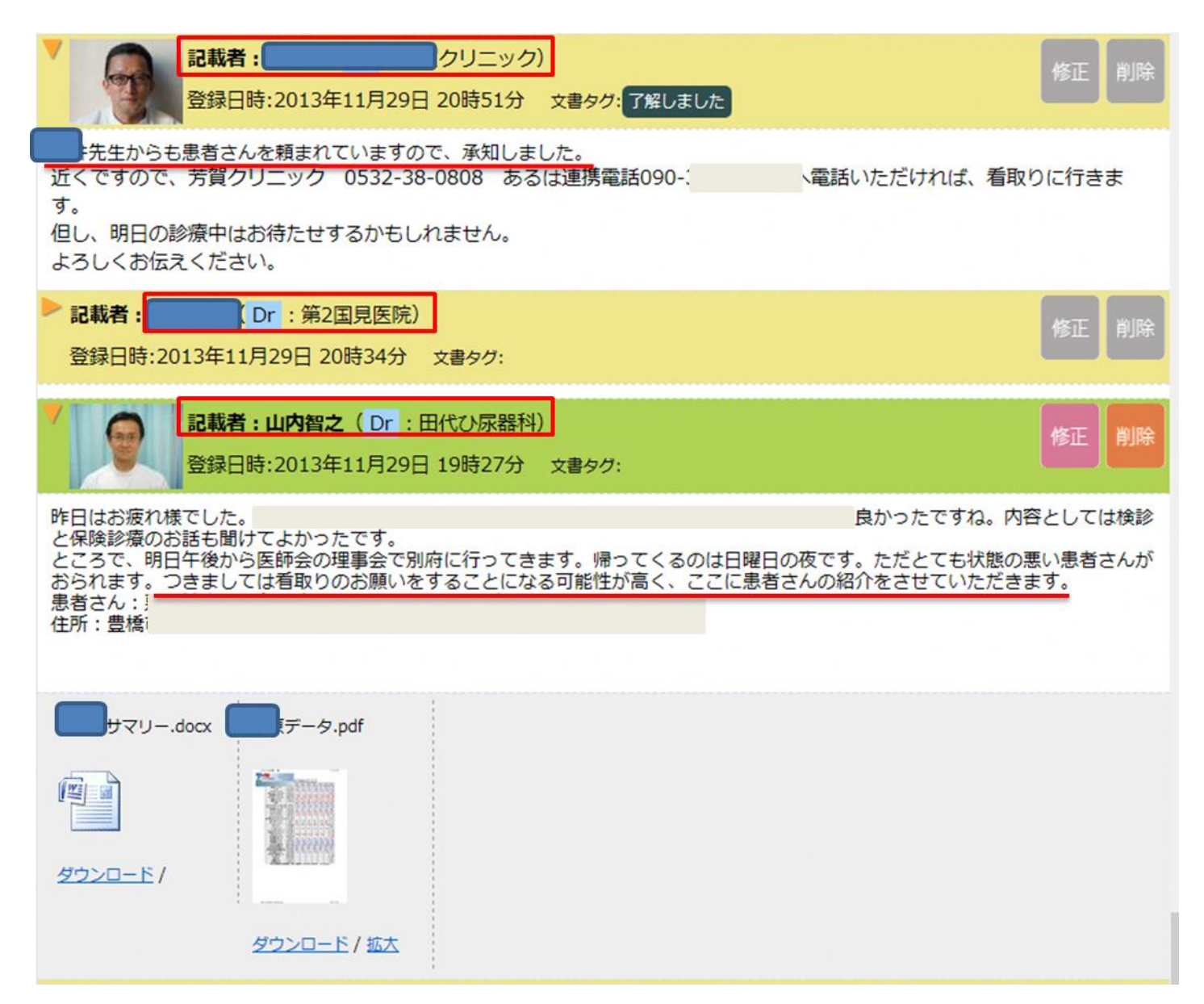

# 介護施設で看取った症例

- 症例:96才、女性
- 主病名:糖尿病、高血圧症、認知症
- 現病歴:

転倒後ADLが低下し、平成22年5/26に介護施設に入所された。 平成23年5月総胆管結石の治療を受けた。退院後一時的に摂食量、飲水量を みて点滴を必要とした。

その後2年間ほど点滴も必要ないほど回復したが、平成26年11/15に肺炎を併 発し、11/23に永眠された。

活用例 介護施設との連携 **出展:一般社団法人 豊橋市医師会 電子連絡帳担当理事 山内 智之**

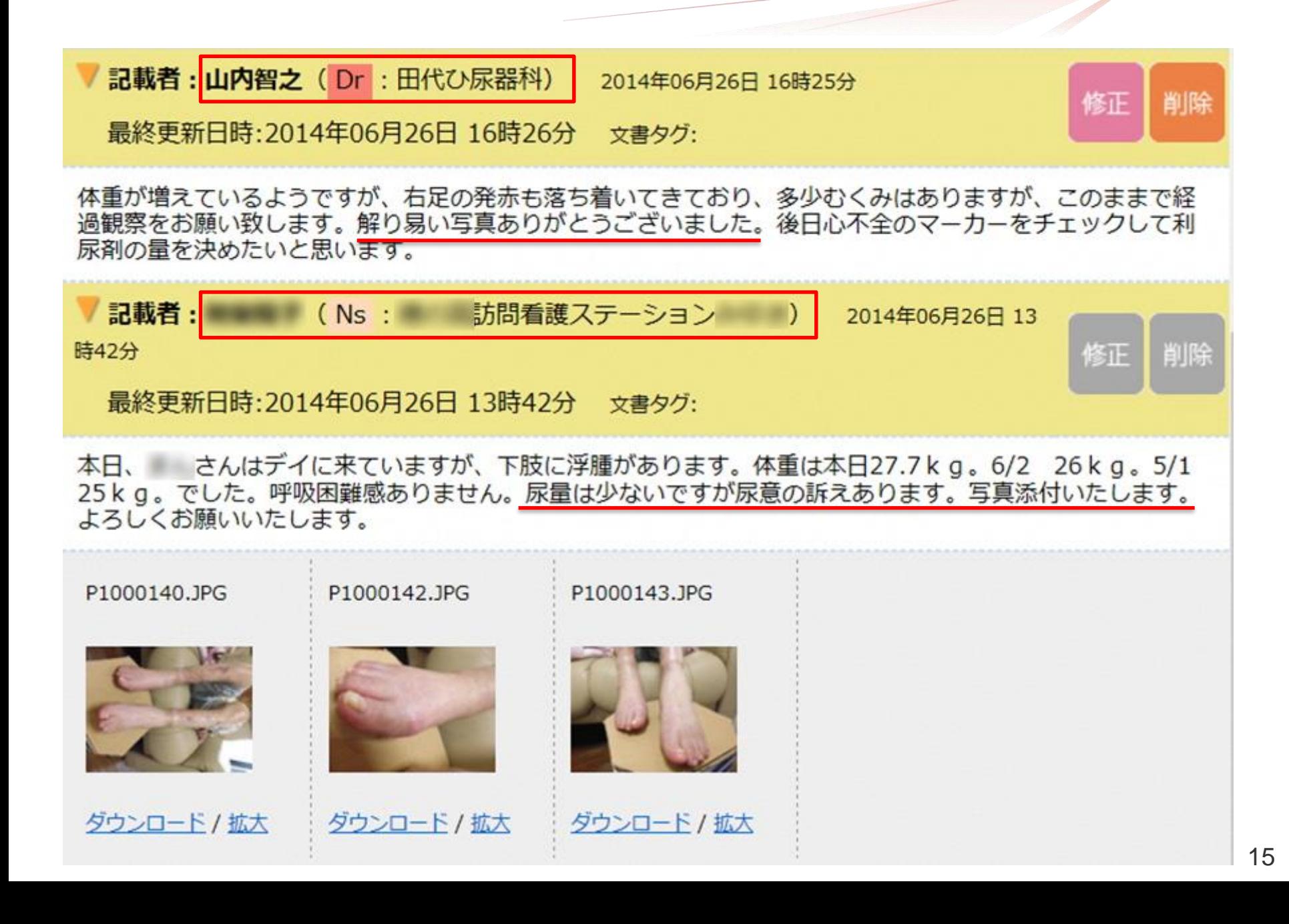

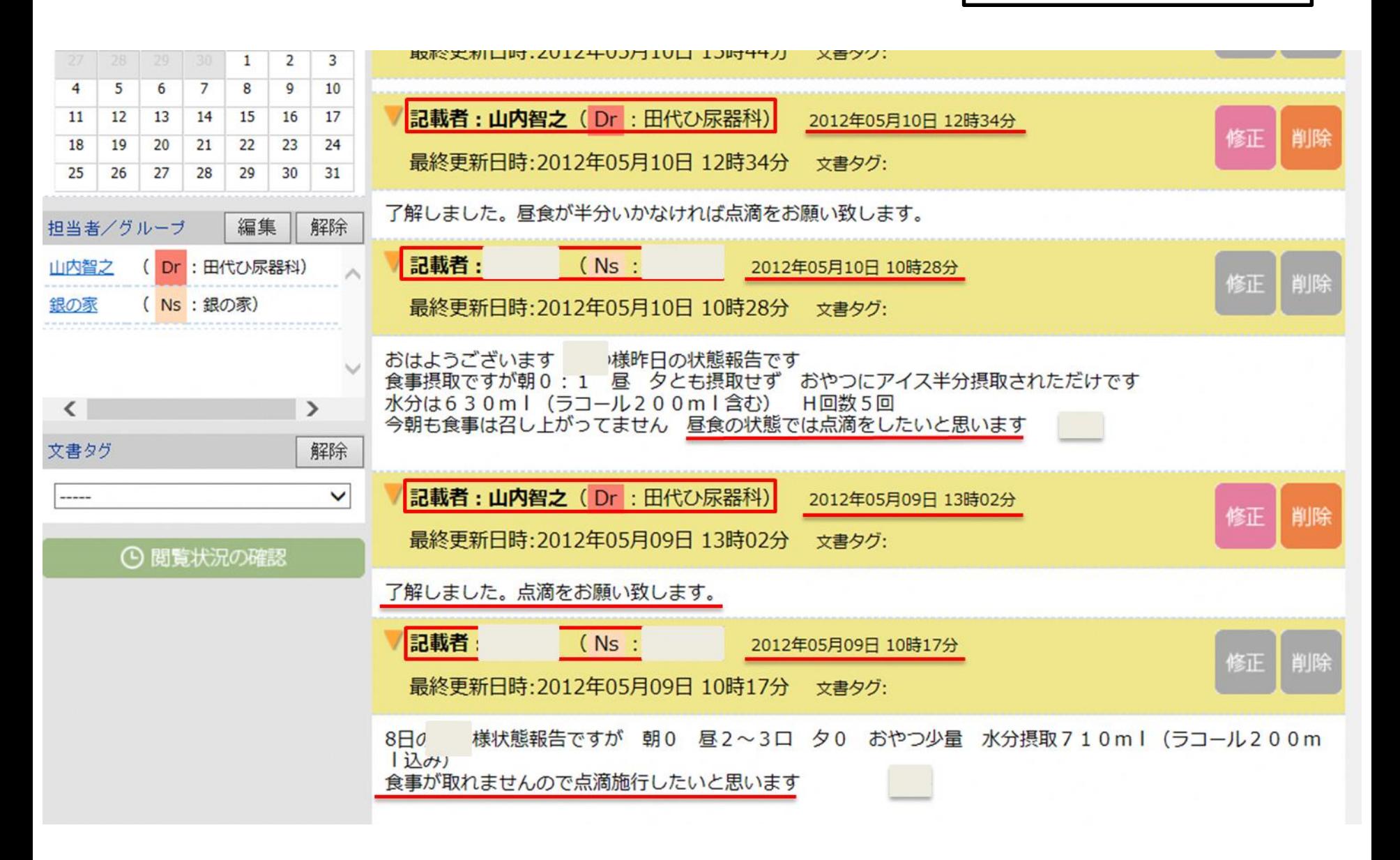

# 調剤薬局との在宅での連携のメリット

- ・残薬の確認
- 飲み忘れに対する飲み方等の提案
- 患者さんの状態の報告(飲水量、摂食量、血 圧、脈拍)
- ・往診後のお薬の調整がし易い。

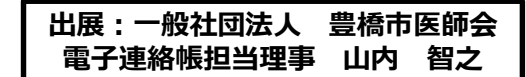

### 薬剤師との連携①

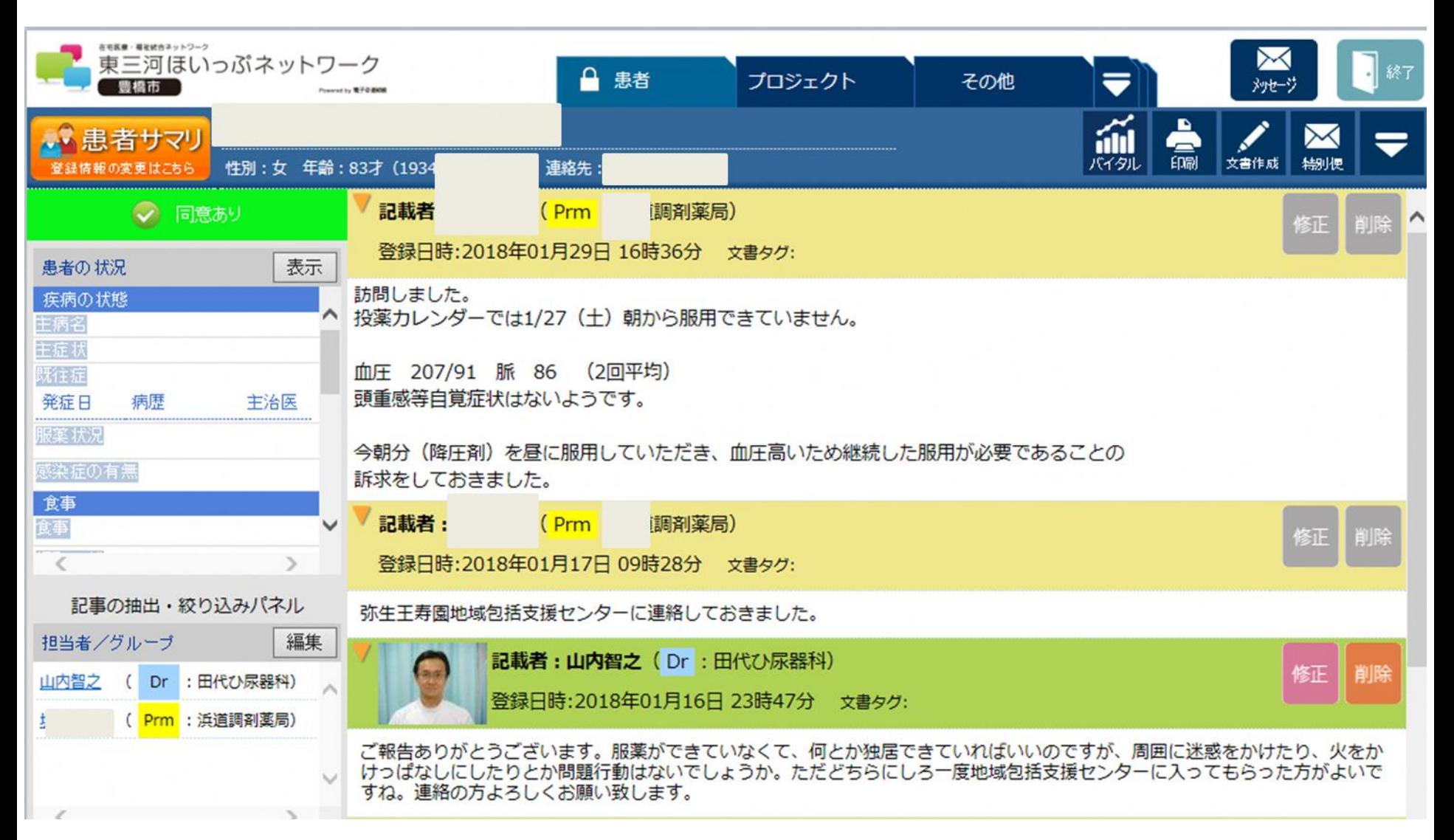

### 薬剤師との連携②

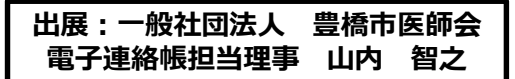

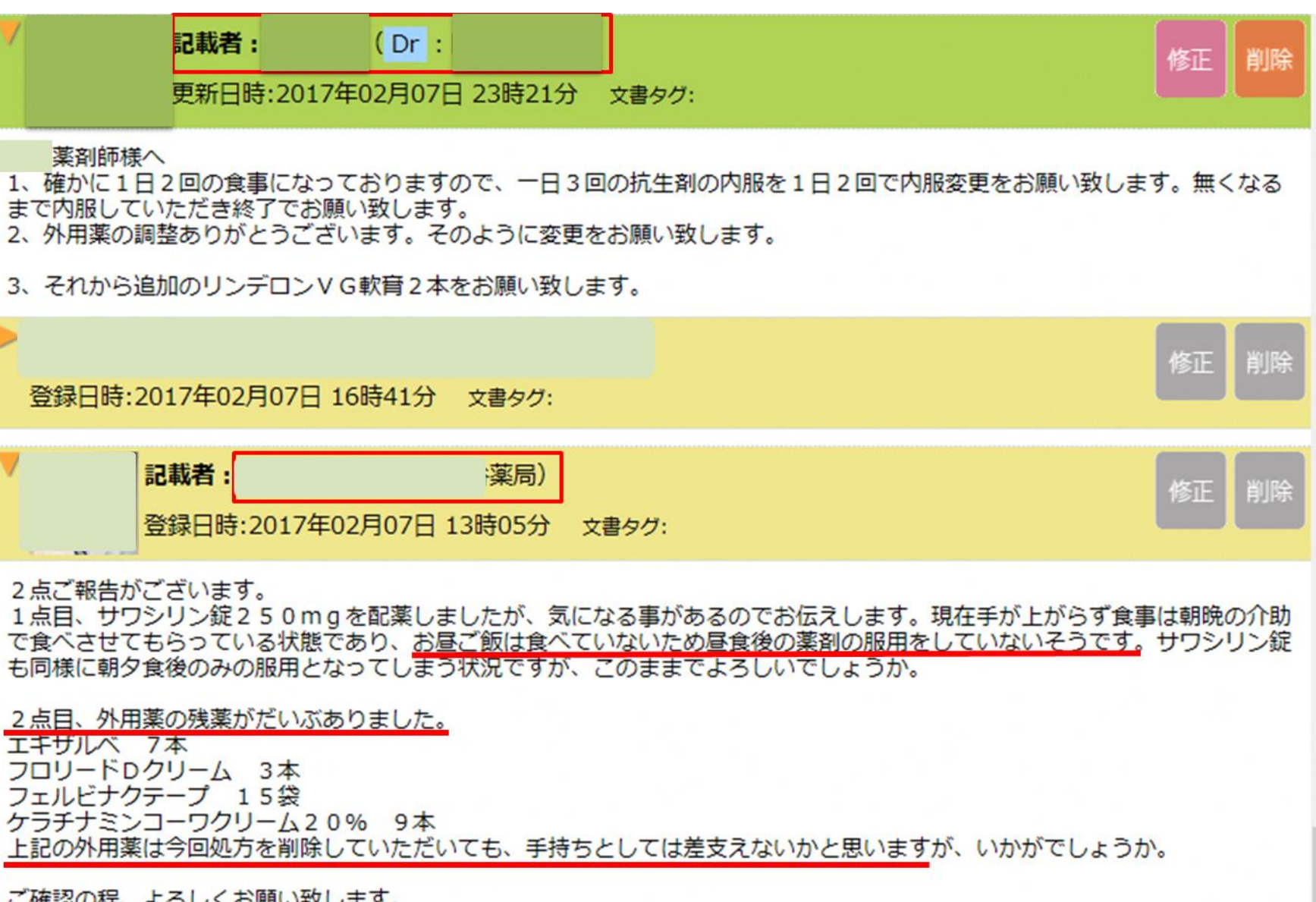

ご確認の程、よろしくお願い致します。

### 薬剤師との連携③

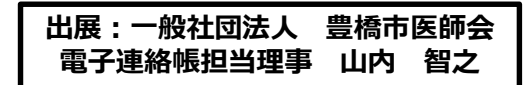

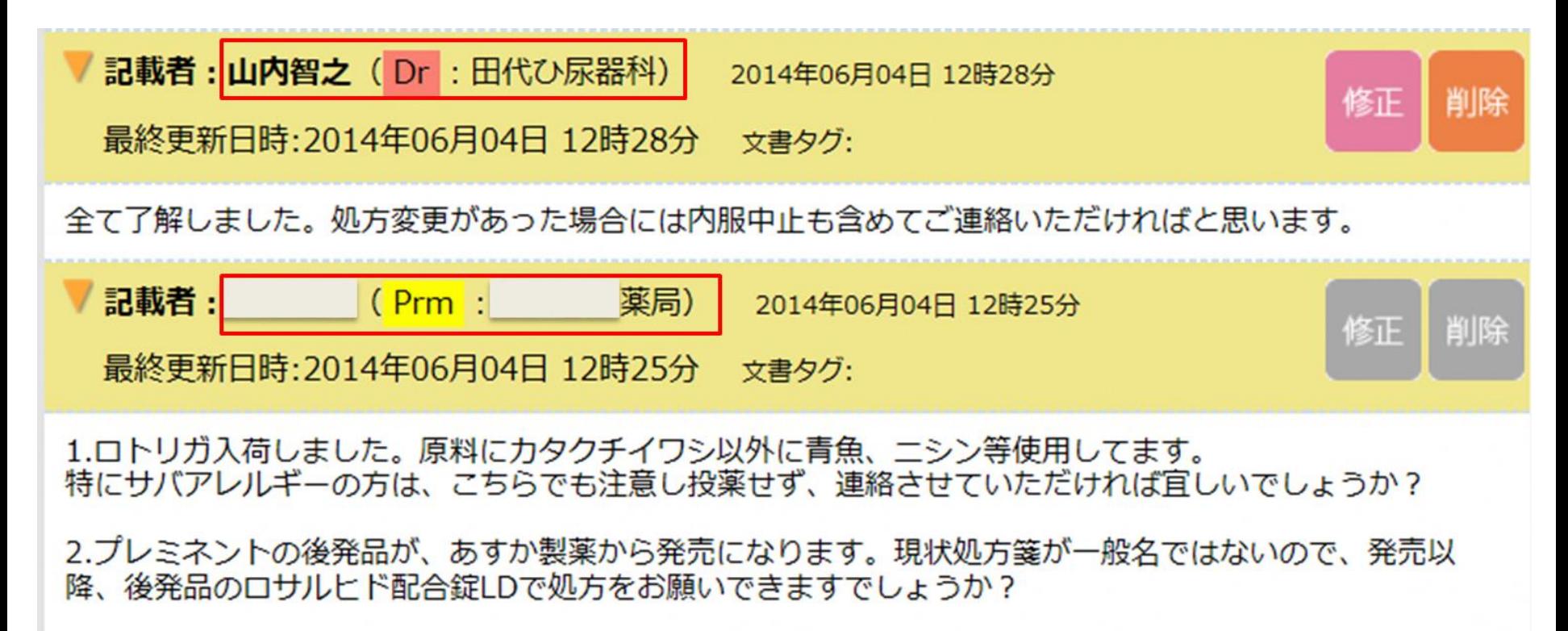

3.メトホルミン製剤ですが、メデットは上限750mg/日 メトグルコは上限1500mg/日のため、増量時 変更になるケースがあります。そのため、在庫の調整後、メデットは処方中止にし、メトグルコのみにして もよろしいでしょうか?

**電子@連絡帳の説明**

# **権限と登録方法**

※詳細手順は別添「電子@連絡帳システムの使い方」

**p18~26「利用開始」「施設内のスタッフの追加登録」を参照ください。**

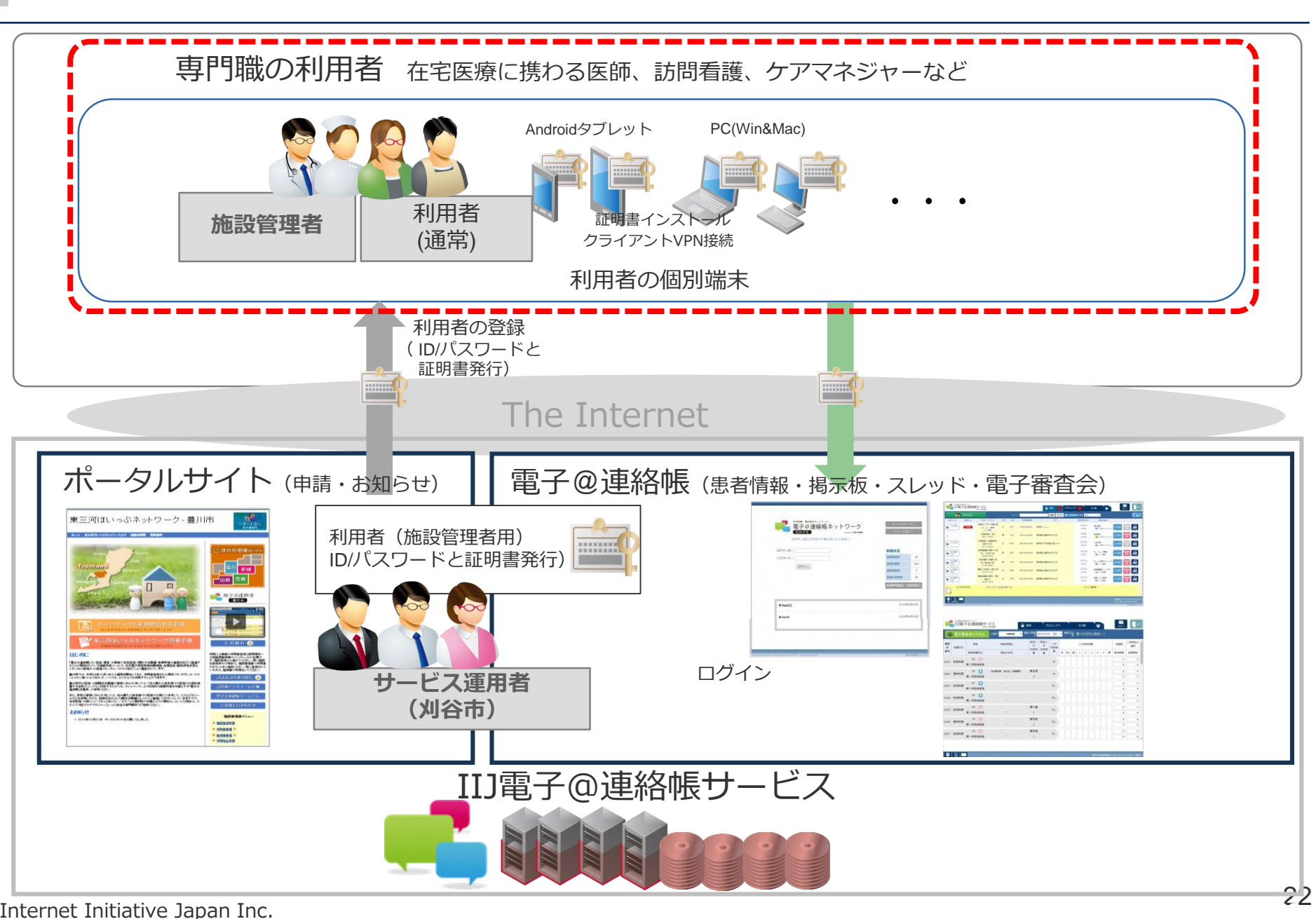

Internet Initiative Japan Inc.

全体概要 イメージ

### IIJ電子@連絡帳サービスに関する用語・機能をご紹介します。

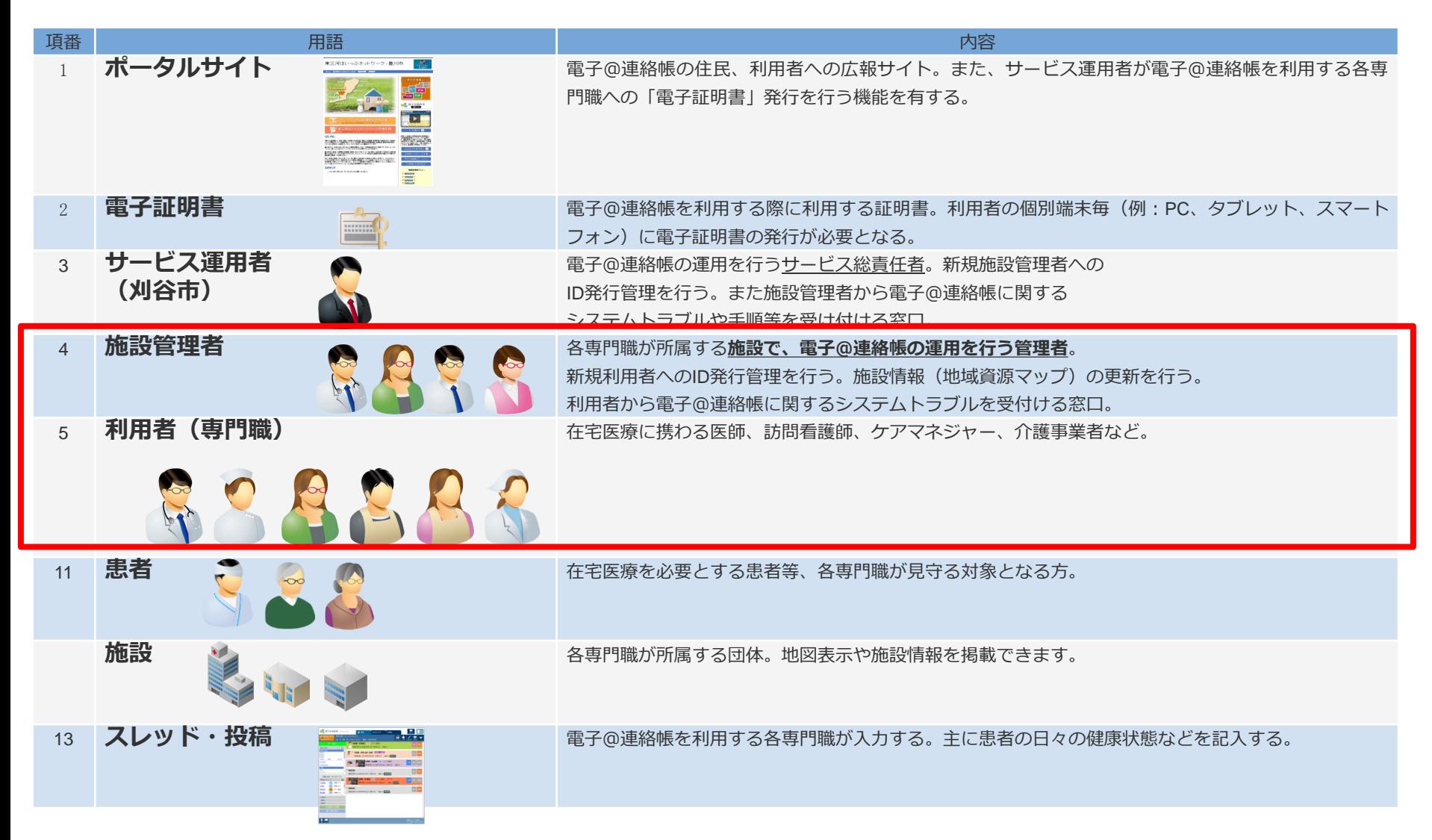

### 電子@連絡帳の運用

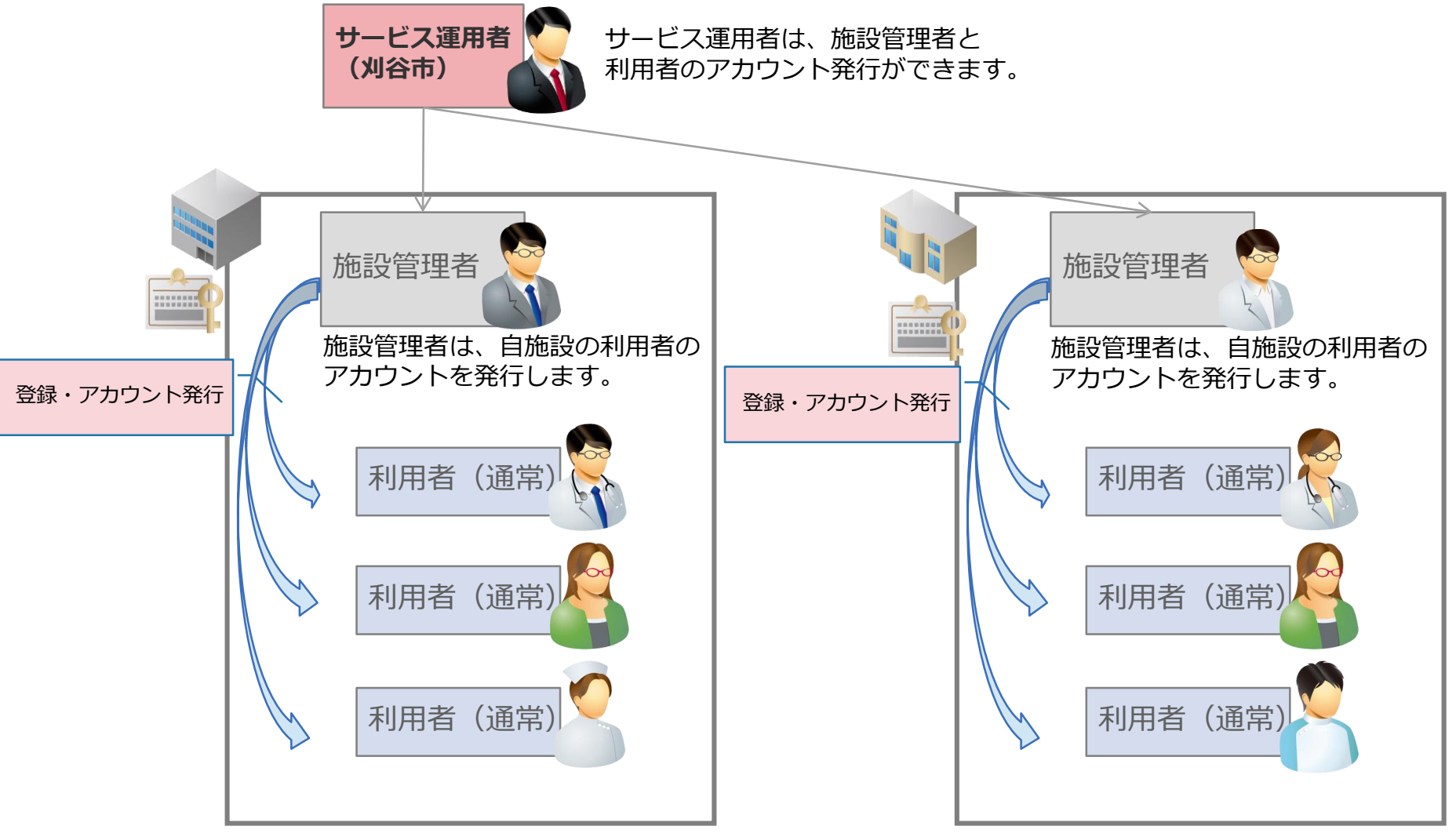

### 「患者登録・プロジェクト作成」

電子@連絡帳の患者(プロジェクト)作成と担当者の紐付け

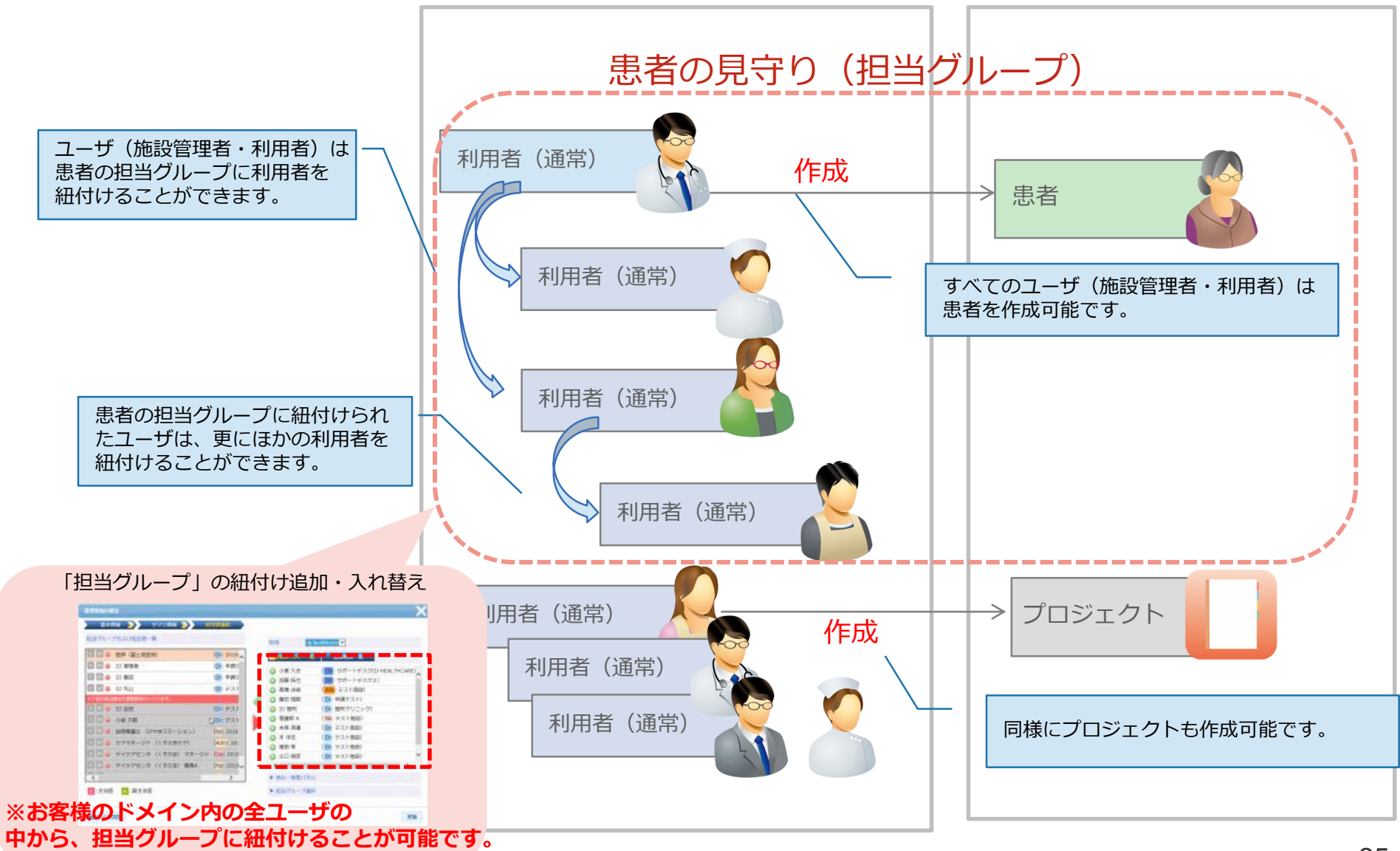

# **ここから実際の画面で、デモさせて頂きます。 スクリーンをご覧ください。**

## **電子@連絡帳の説明**

# **操作方法**

- **ログイン**
- **患者の見方**
- **記事詳細の見方**
- **記事の書き方(文書作成、書類添付)**
- **プロジェクト、その他の見方**
- **担当者選択**
- **地域資源一覧(参照)**
- **管理:記事投稿を自身のメールアドレスに通知する設定**

※詳細手順は別添「電子@連絡帳システムの使い方

**p27~45「電子@連絡帳の主な操作紹介」を参照ください。**

### 電子@連絡帳へのアクセス

### 検索サイト

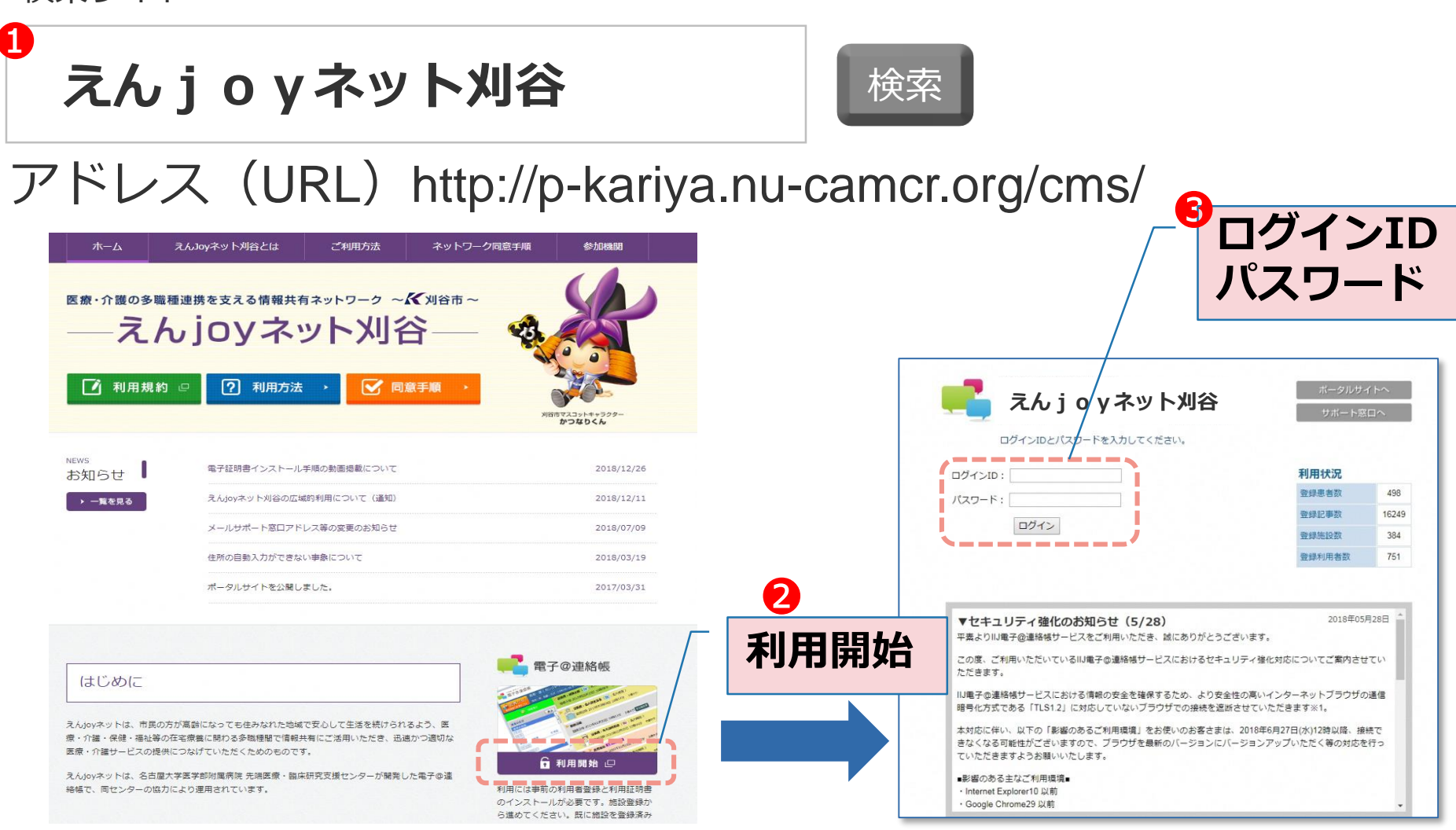

※ポータルサイトのデザインは変更になる場合がございます。

※検索結果のランキングは上下する場合がございます。

#### 「患者一覧」画面

- ログインすると、自分の担当している「患者(みまもり対象者)」のみが表示されます。
- 自治体内で登録済み患者であっても、担当していない患者は表示されないので(検索も不 可)、患者の個人情報が自治体内で全公開されてしまう恐れはありません。

患者の「担当者/グループ」

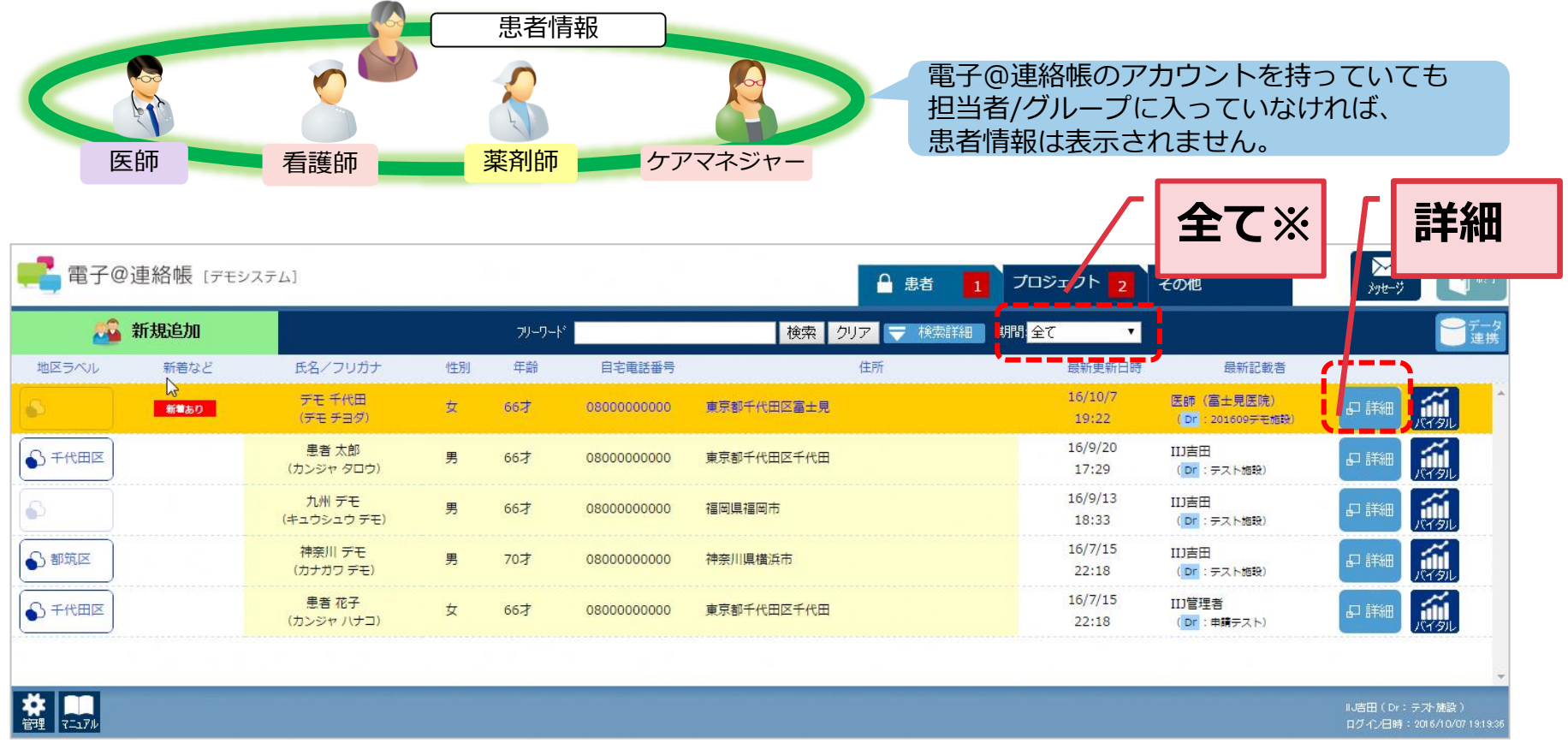

※標準設定が「過去3日間」になっているので、「患者」が出てこないときは「全て」にしてください。

管理 > 期間設定で標準設定を「全て」に変更できます。

患者の掲示板(記事詳細)

### **患者の掲示板(記事詳細)**

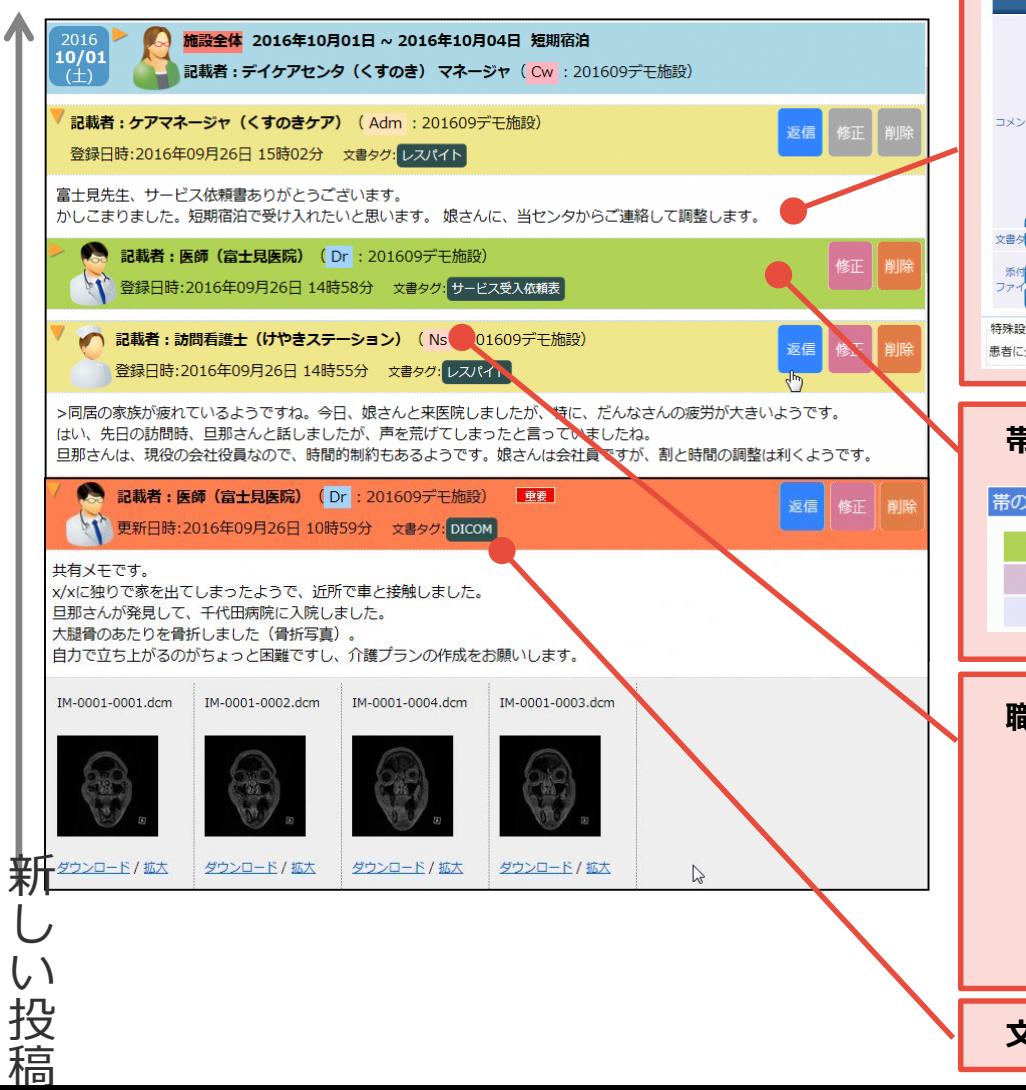

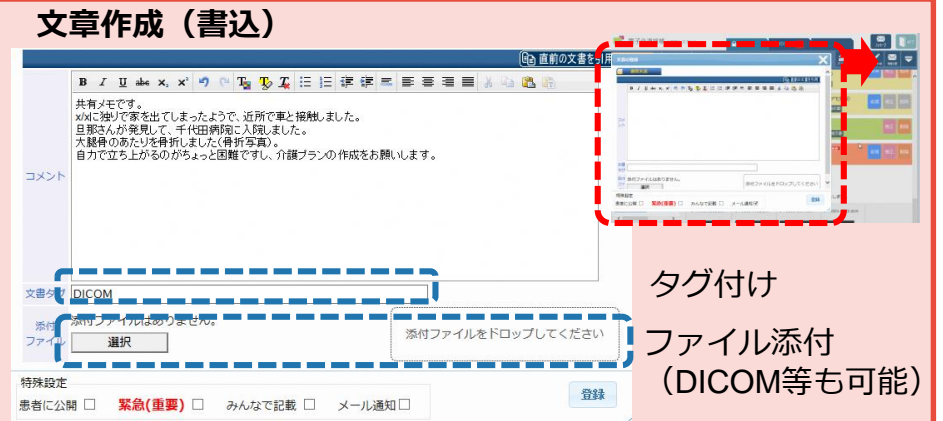

#### **帯による色分け**

#### 帯の色別による文書の種類について

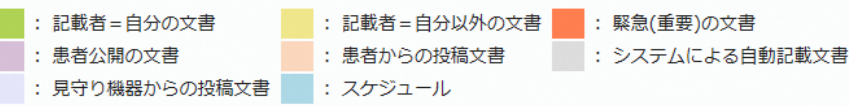

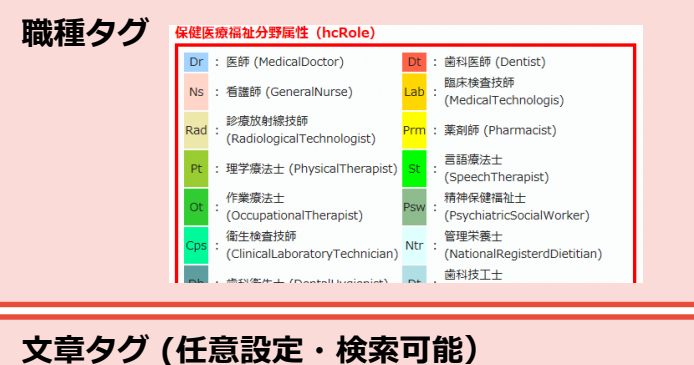

### 患者サマリ機能

### **各職種が持っている、みまもり対象者(患者)の必要情報を「患者サマ リ」に記述して、管理・共有できます。**

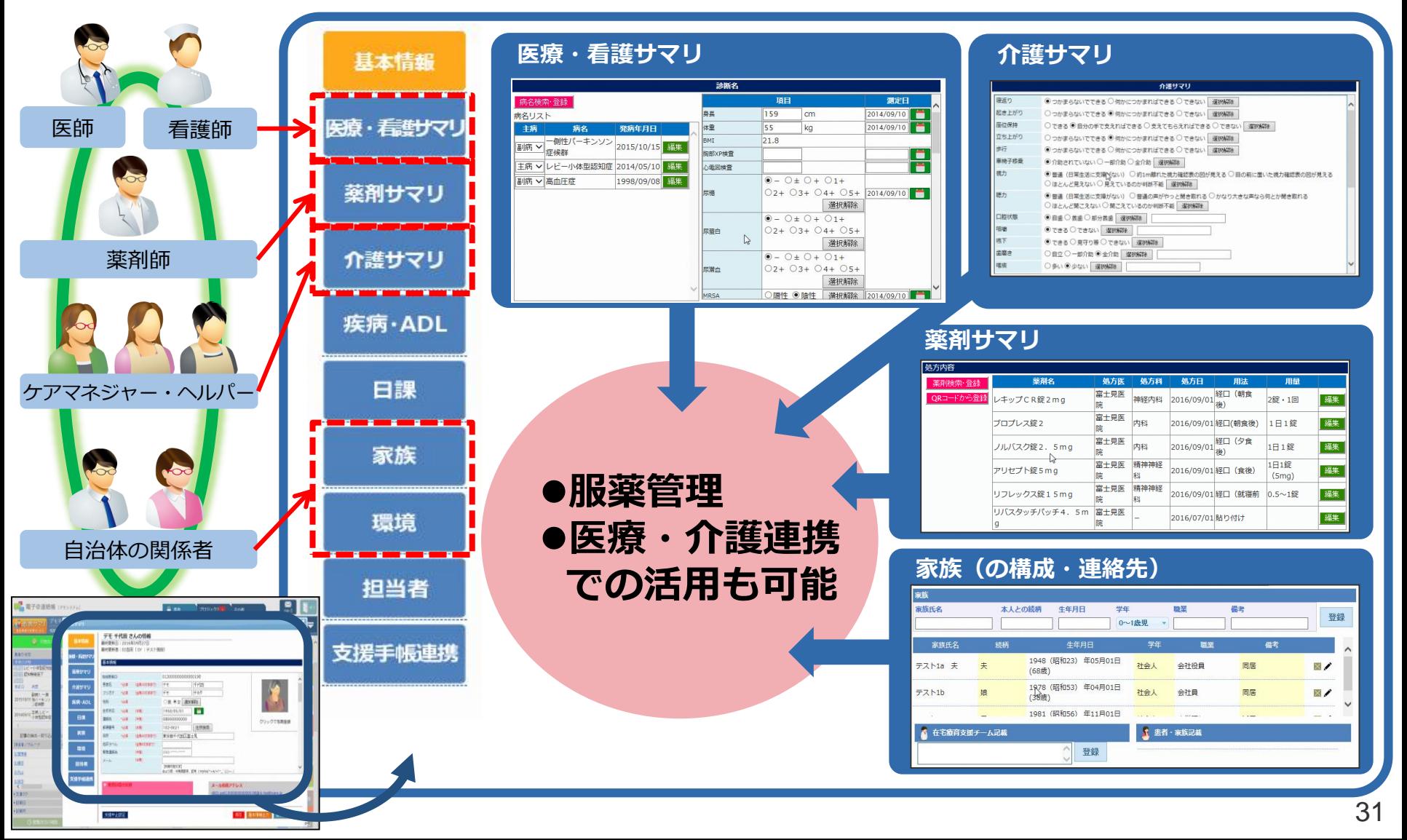

### 記事の書き方(文書作成、書類添付)

### **「文書作成」より、記事を投稿します。写真やエクセルファイルなどの 添付もできます。** ❶

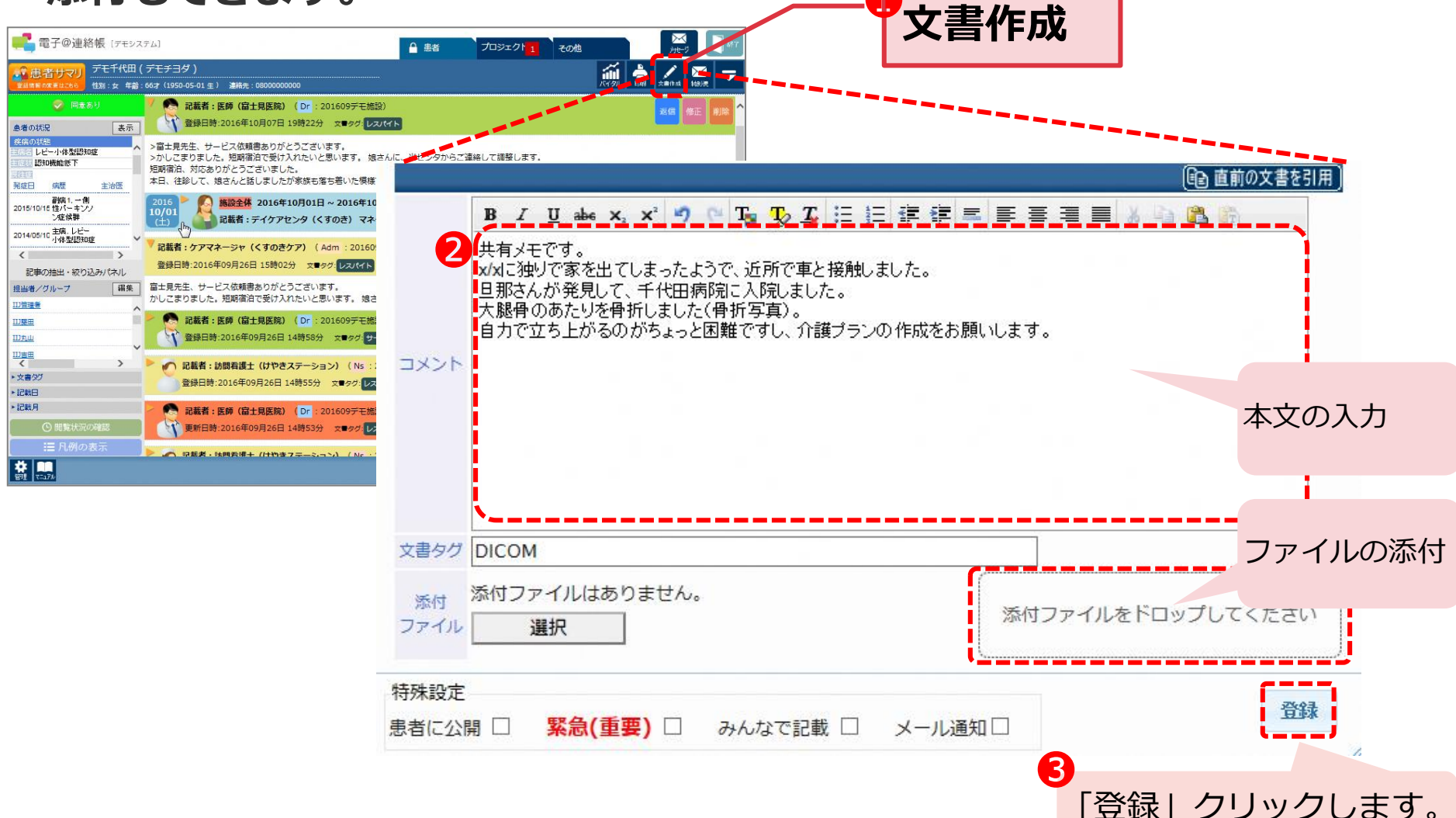

### プロジェクト、その他の見方

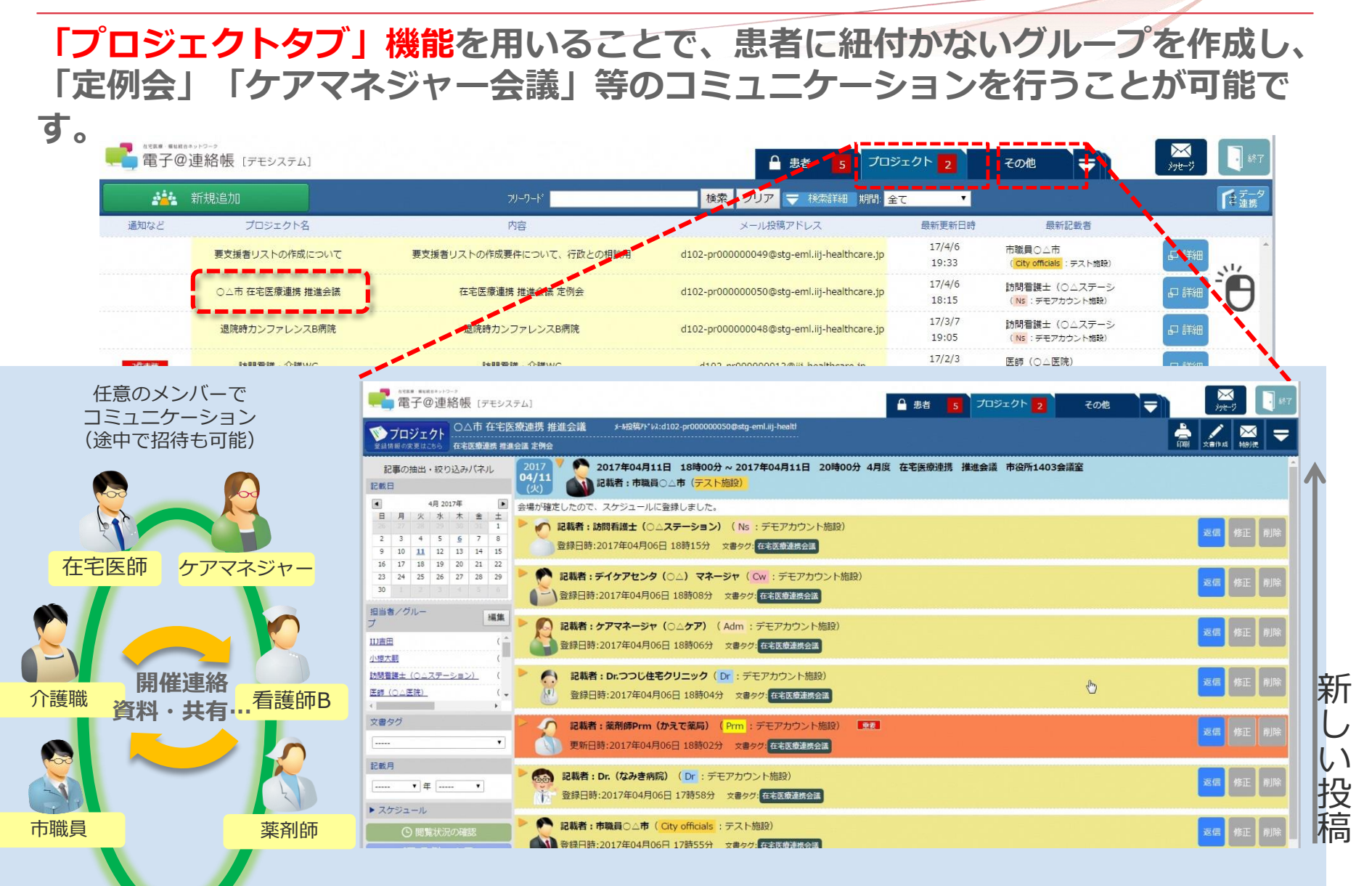

担当者選択

## **患者・プロジェクトの担当者の選択・追加の方法。**

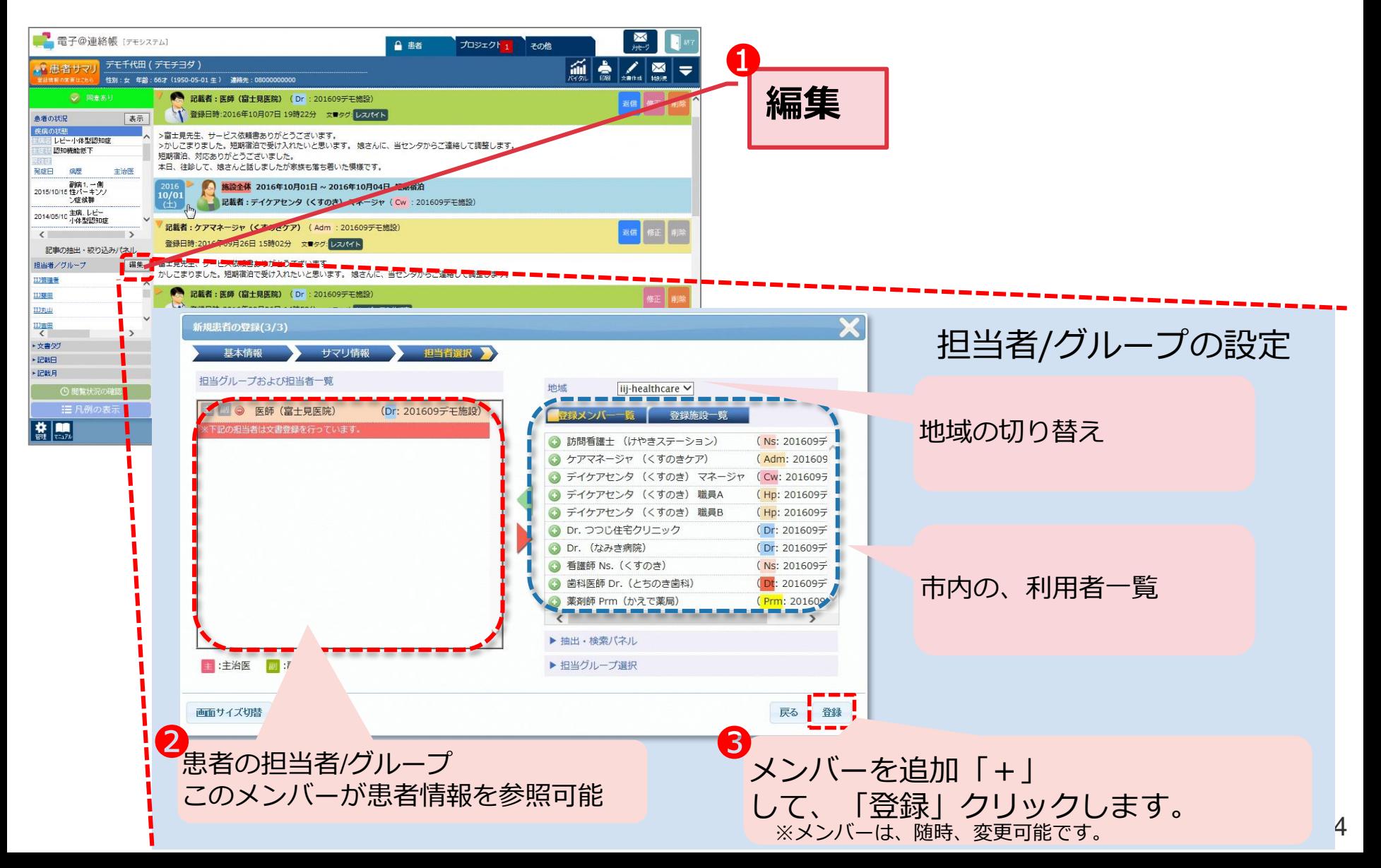

### 地域資源一覧で、施設情報を参照、記載できます。

1.「▼」をクリックの上、「地域資源一覧」タブをクリックします。

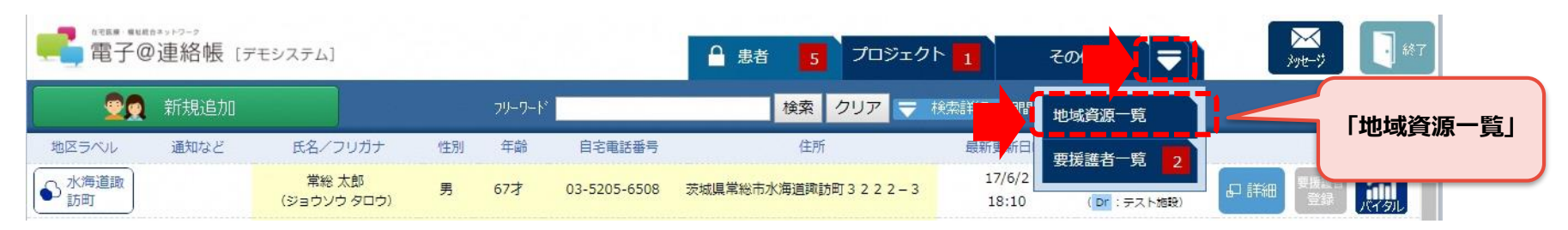

2.要援護者リスト画面が表示されます。 画面左上の「地域資源マップ表示」ボタンをクリックします。

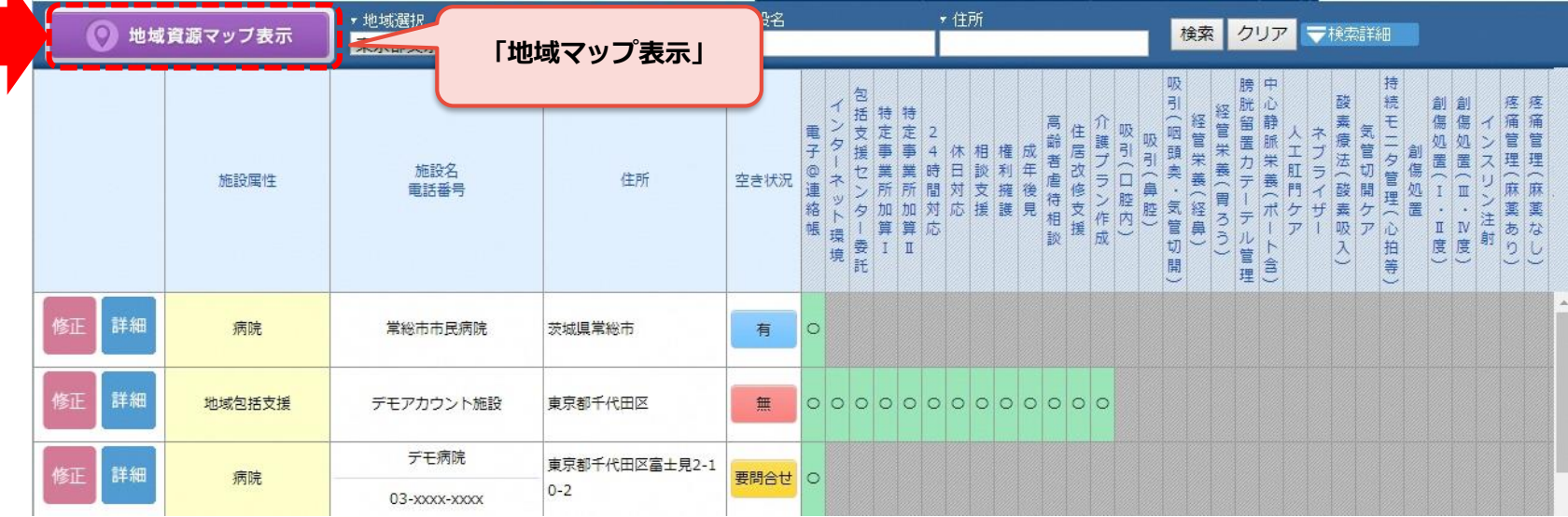

1.一覧の施設名称若しくは、地図上のピンをクリックします。 2.ポップアップの「詳細」をクリックします。

![](_page_35_Figure_2.jpeg)

管理(マイプロファイル)

「管理」より自分の設定を変更することができます。

![](_page_36_Picture_60.jpeg)

![](_page_36_Figure_3.jpeg)

![](_page_36_Picture_61.jpeg)

![](_page_37_Picture_0.jpeg)

日本のインターネットは1992年、IIJとともにはじまりました。 以来、IIIグループはネットワーク社会の基盤をつくり、技術力で その発展を支えてきました。インターネットの未来を想い、新たな イノベーションに挑戦し続けていく。それは、つねに先駆者として インターネットの可能性を切り拓いてきたIIIの、これからも 変わることのない姿勢です。IIIの真ん中のIはイニシアティブ ─── IIIはいつもはじまりであり、未来です。

本書には、株式会社インターネットイニシアティブに権利の帰属する秘密情報が含まれています。本書の著作権は、当社に帰属し、日本の著作権法及び国際条約により保護 されており、著作権者の事前の書面による許諾がなければ、複製・翻案・公衆送信等できません。本書に掲載されている商品名、会社名等は各会社の商号、商標または登録 商標です。文中では™、®マークは表示しておりません。本サービスの仕様、及び本書に記載されている事柄は、将来予告なしに変更することがあります。

IIJ-BKLT999-0001